# **FOR 451**

# **Introduction to FVS**

# Chad Hoffman

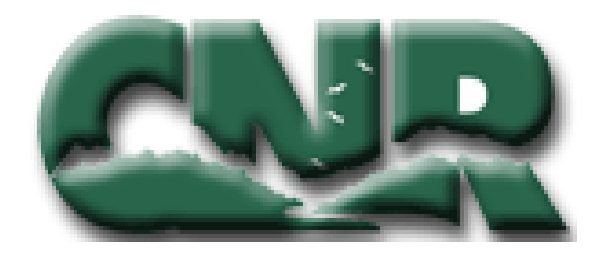

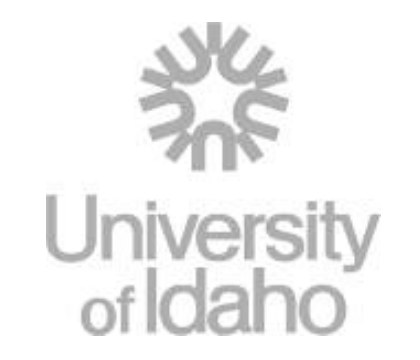

#### **Intro to FVS**

- $\bullet$  Predicts forest stand dynamics
	- Extensively used in the US
	- Summarize current stand conditions
	- Predict future stand conditions
	- Update inventory statistics
- •This program is not restricted to timber management
	- • Effect of management practices on stand structure and composition
	- Wildlife habitat
	- Estimate hazard ratings for insect, diseases and fire
	- Predict losses from fire, or insect and disease outbreaks

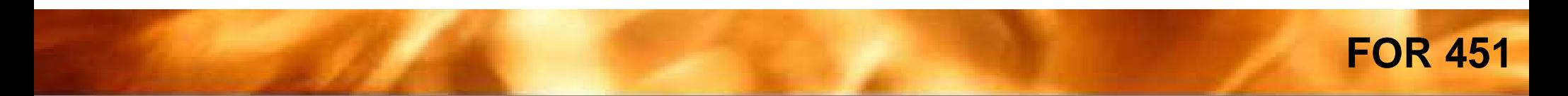

# **Getting FVS**

• http://www.fs.fed.us/fmsc/fvs/

#### **The Parts of FVS**

- • Presuppose –
	- • reads inventory data from various sources and produces the suppose data files
- $\bullet$  Data translators –
	- • reads ASCII data files and produce data files, stand lists and locations needed by suppose
- • Suppose –
	- a graphical user interface for FVS
- • $FVS -$ 
	- the Forest Vegetation Simulator growth model
- • Post-processors
	- are programs which read FVS output files and produce reports
- • SVS
	- • The stand visualization system, takes an FVS output file and creates a drawing of how the stand might look on the ground

# **Data requirements of FVS**

- Site Conditions
	- Slope
	- Aspect
	- Elevation
	- Habitat type
	- Location
	- Site Index
	- SDI or Basal area Maximums

# **Data requirements of FVS**

- Inventory design
	- Basal area factor
	- Fixed plot size
	- Critical diameters for multiple fixed plots
	- Number of inventory plots

# **Data requirements of FVS**

- Tree variables
	- Plot identification
	- Species
	- Current DBH
	- Other variables include:
		- Height
		- Crown Ratio
		- Tree damage and severity
		- $\bullet$  Etc...

# **Managing files in FVS**

- Location Files
	- Information about the lists of stands and or inventory plots
	- Has the extension .loc
- Stand List File
	- Contain the stand level information and inventory methods for each stand in the project
	- Has the extension .slf
- Tree Data Input File
	- Each plot or stand has its own tree data file where each tree has an entry

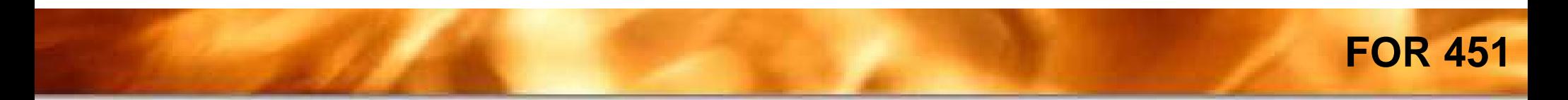

#### **Stumbling around in FVS**

# Entering data into FVS

# **Entering Data**

- Creating the suppose location file
	- Open suppose
	- Click options and select edit locations file
		- Click Ok when warning button comes up
	- Click the browse button and navigate to the FVSData folder
	- Create a new folder named UIEF
	- Enter suppose.loc in the file name field

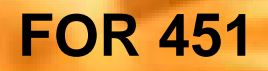

#### **Creating the suppose location file**

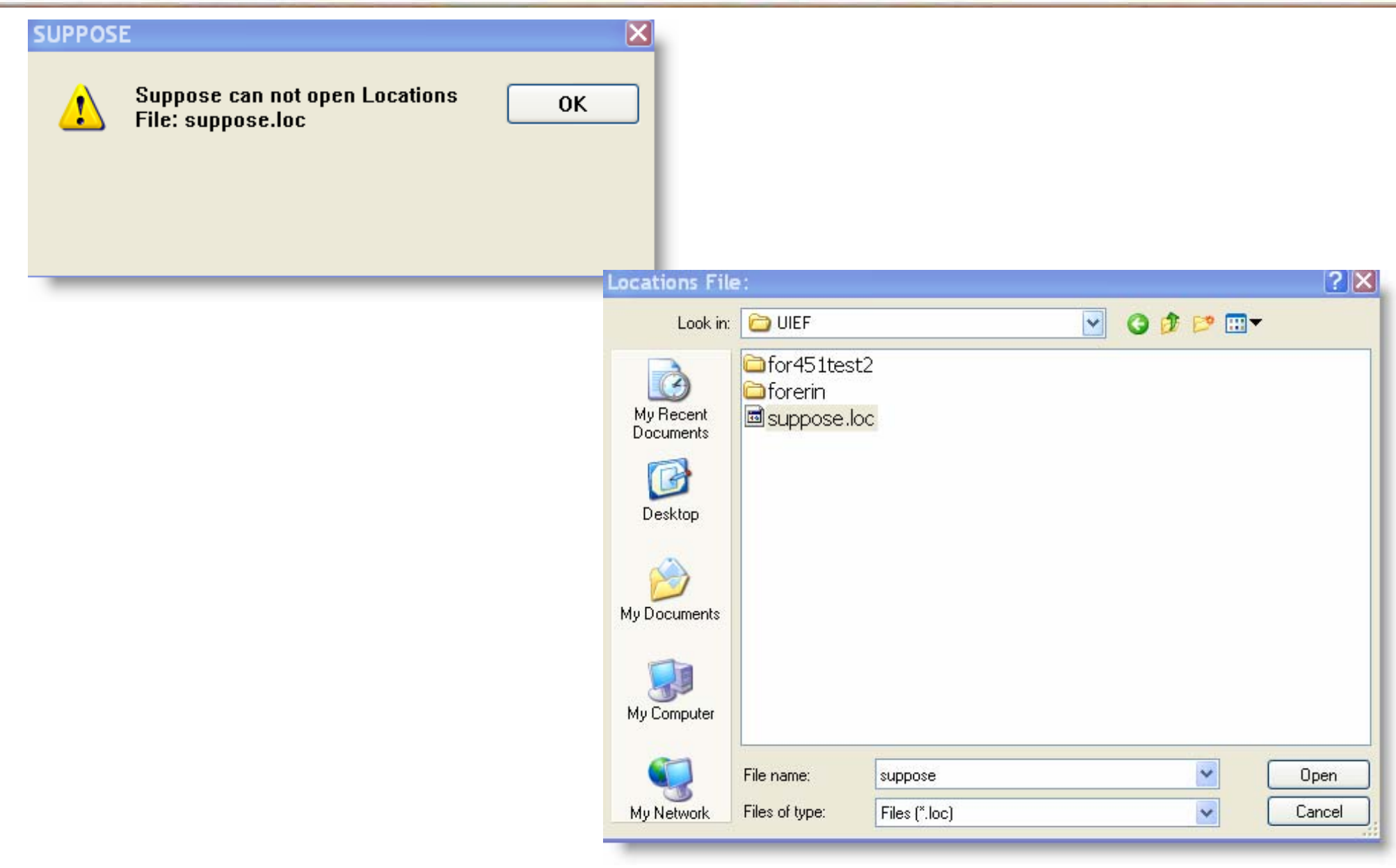

# **Creating the suppose location file**

- Click open
	- You will get another warning window just click OK
- In the edit Locations File Window enter the Location Name: FOR\_451\_07
- Enter the Stand List File for 45107
- Click save than ok
	- Another warning window will pop up click ok in both cases

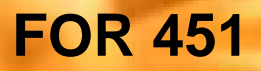

#### **Creating the suppose location file**

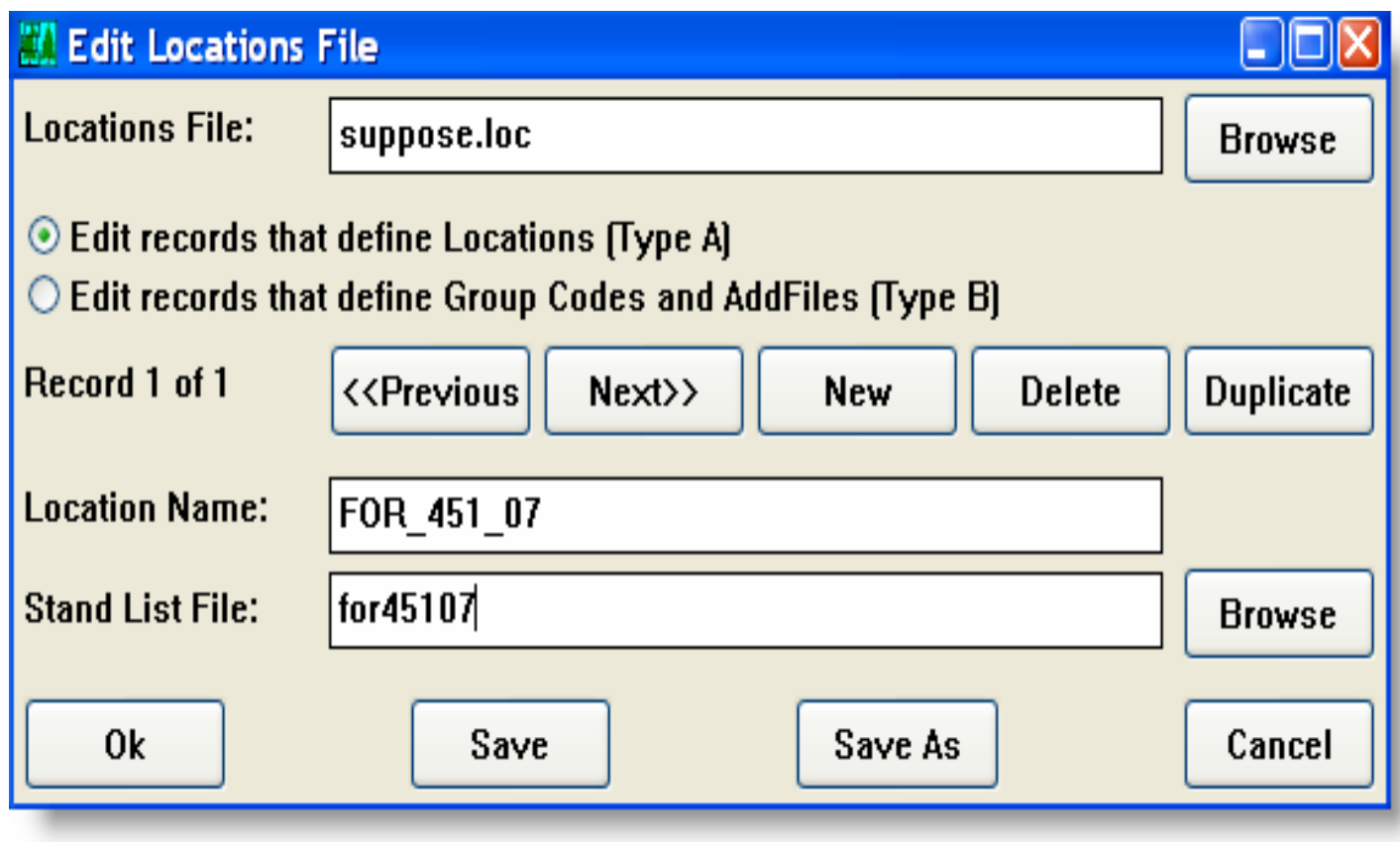

- In suppose click on file in the menu bar
- Select open locations file
- Go to FVSData\uief and open the suppose.loc file we just created
- From the Suppose window menu select options and than select edit stand list files
- Set the stand list file to for45107
	- NOTE this needs to be exactly as we entered it befor

- • Enter all data applicable to your stand
	- •Stand ID
	- FVS tree file
		- typically this is similar to the stand id plus a .fvs extension
	- FVS Variant code
		- ie = Inland Empire (determines the variant that will be used)
	- Inventory Year
	- Location Code
	- Habitat type
	- Aspect
	- Slope
	- Elevation
		- entered in 100 of feet  $(3000 \text{ feet} = 30)$
	- BAF
	- $\bullet$ Inverse of fixed plot size
	- Break Point diameter
	- Number of plots
	- $\bullet$ Group codes

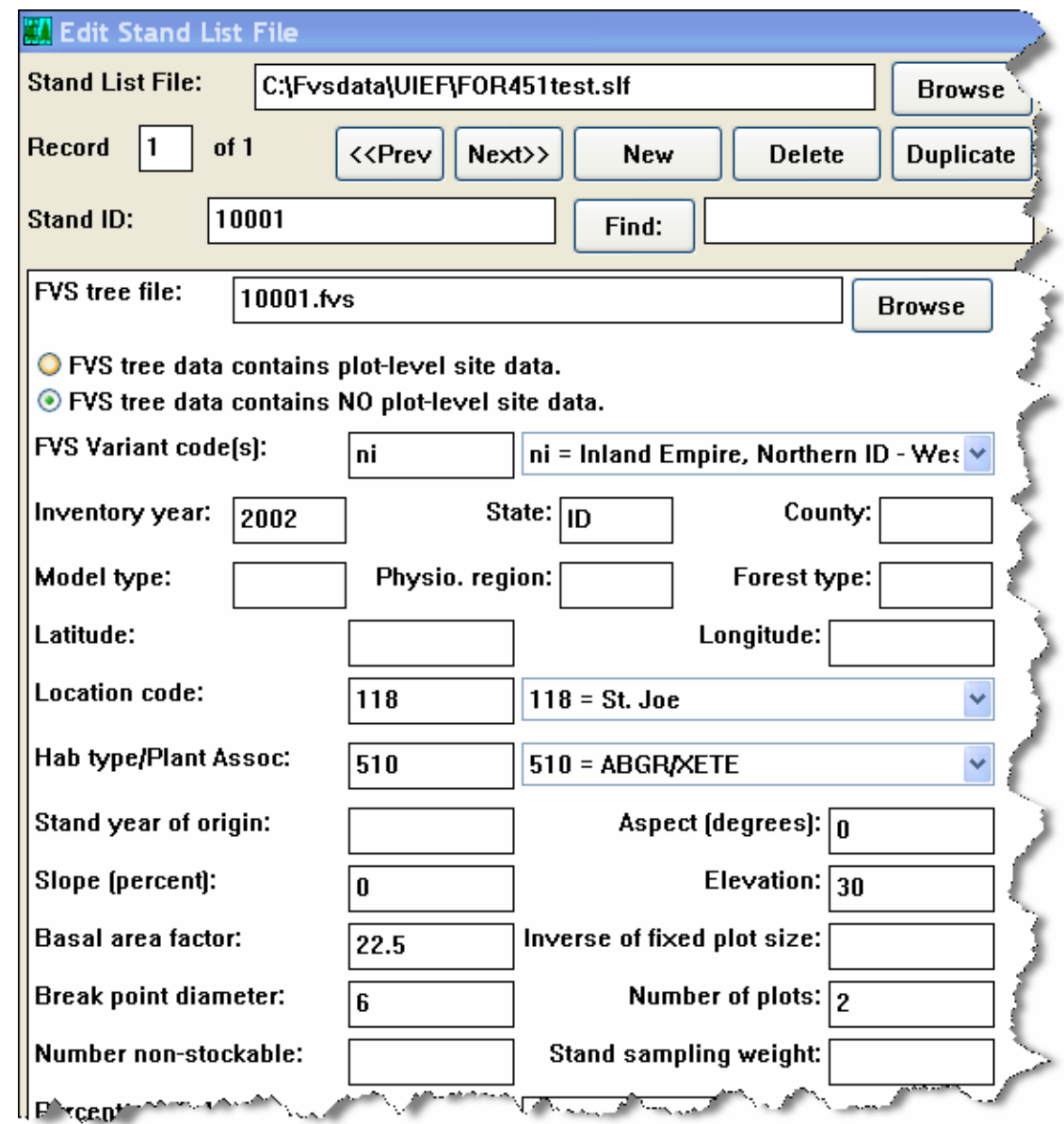

• Once you have entered the data and double checked it click save and than OK

#### **Creating the FVS Tree Data File**

- From the suppose window select options than edit FVS Tree Data
- $\bullet$  Enter the FVS tree data file name (exactly as you entered in the stand list file)
- Enter the variant code
- Then enter all the information for each tree

#### **Creating the FVS Tree Data File**

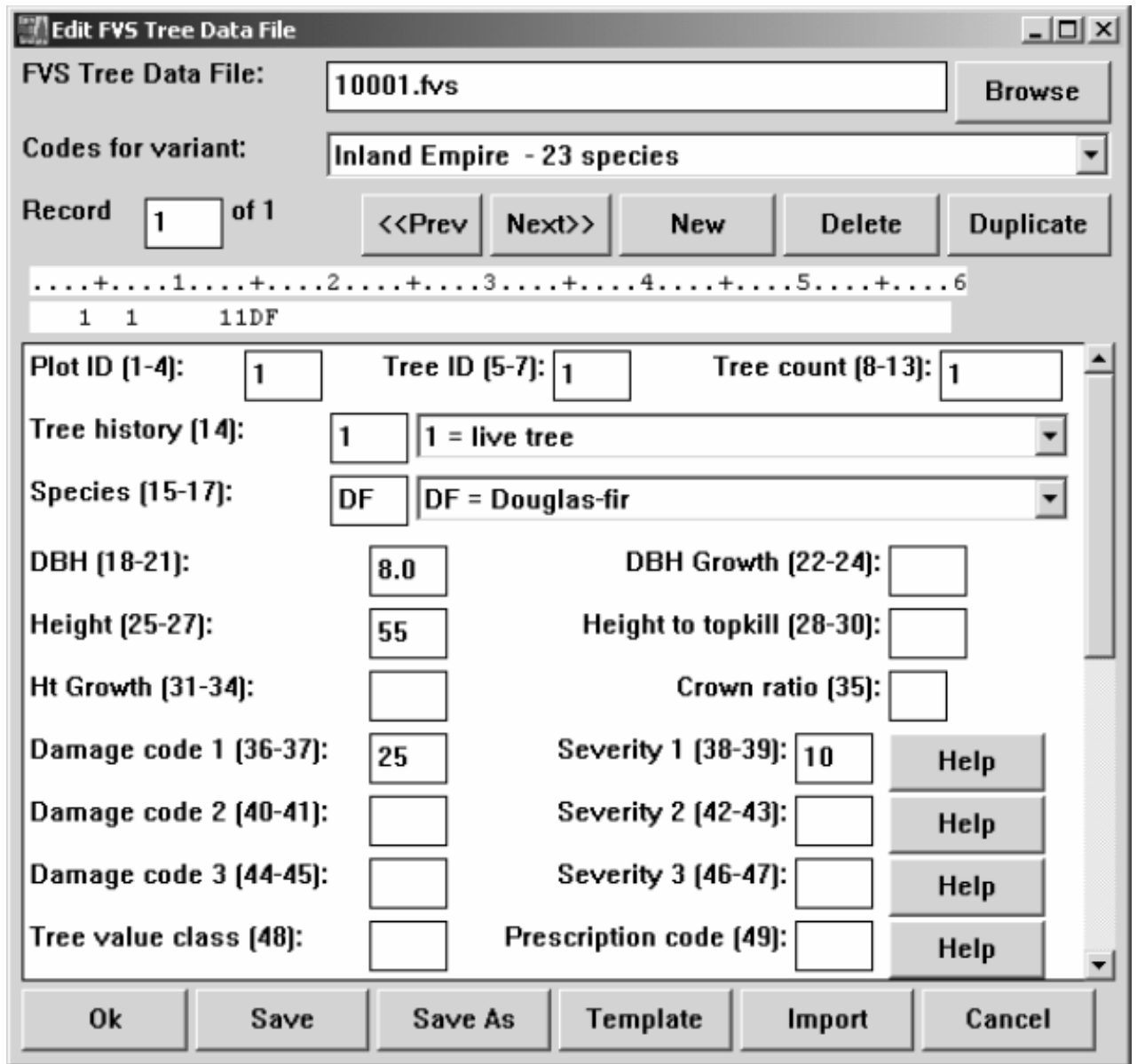

#### **Creating the FVS Tree Data File**

- Once you are done entering the first tree click the new button and repeat the process
- After all your data has been entered click save and then ok
- Notes:
	- All tree records need to have species and DBH but height, and crown ratio are recommended
	- Stand variables should include habitat type, aspect, slope, elevation, site index and the inventory methods are also recommended

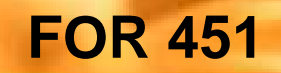

#### You can now run your data in FVS

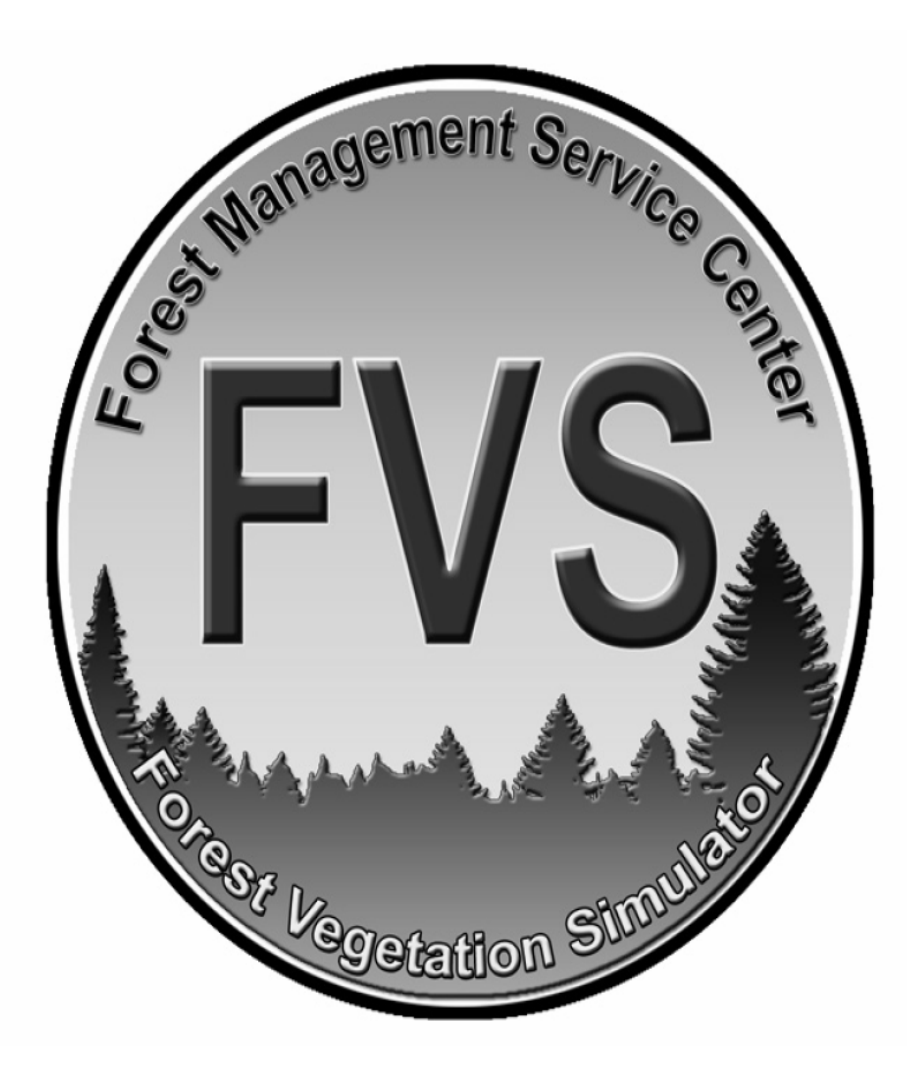